How To Subscribe to the email lists:

- AustinTrials

- AustinTrialsAnnounce

We are using Google Groups- it's free.

You will need to create a Google account if you do not already have one - it's also free.

Step 1: Copy and paste this link into a browser window: groups.google.com

Step 2: Sign In or Create a Google account if you do not have one

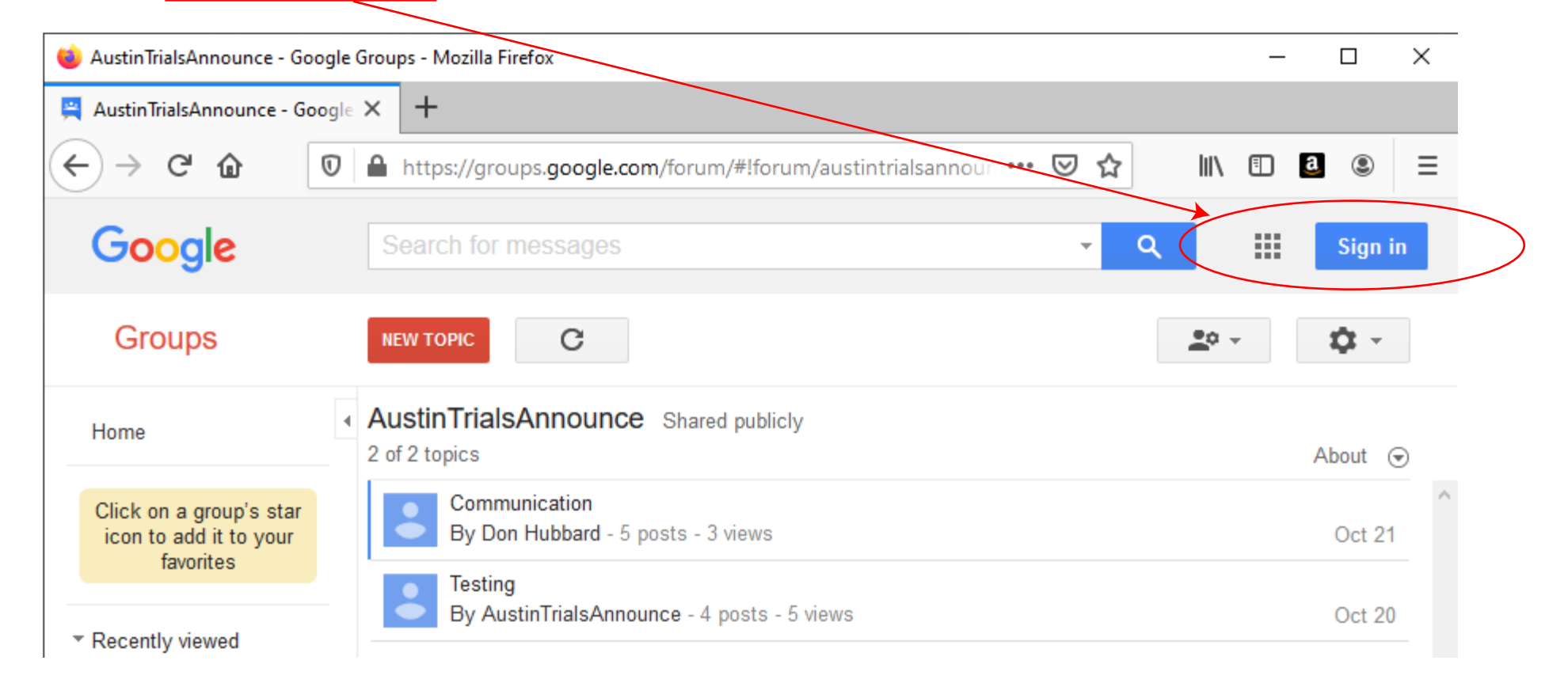

Step 4: Search for our email lists - IMPORTANT! Search All Groups for AustinTrials & AustinTrialsAnnounce

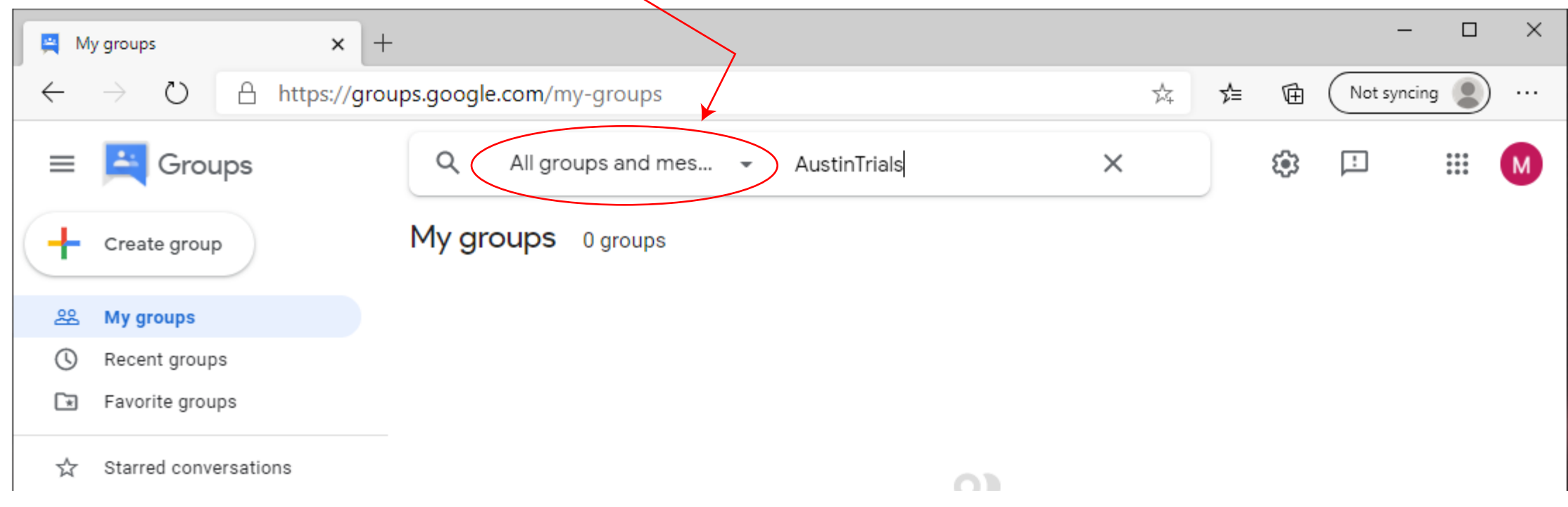

## Step 5: Ask to Join Group

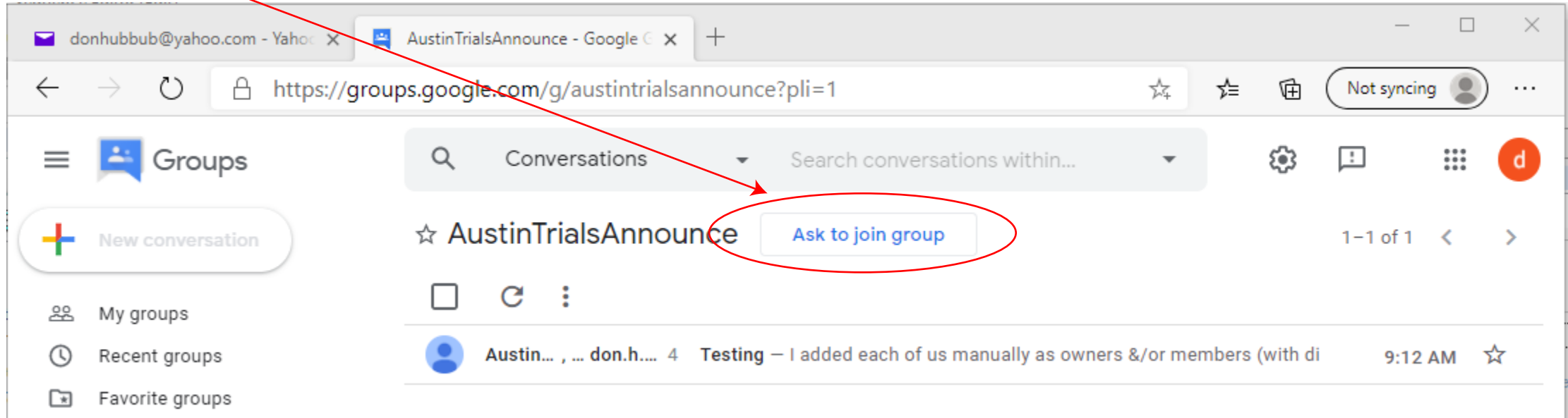

Step 6: If your want your request to be approved... tell us why you should be part of this group!

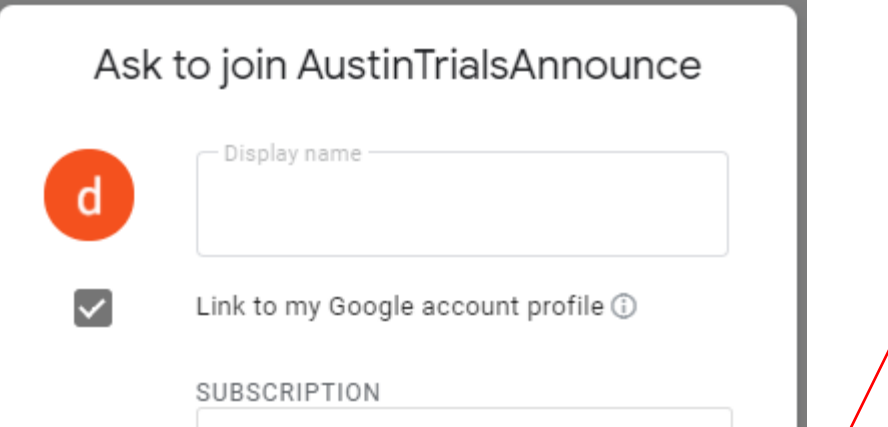

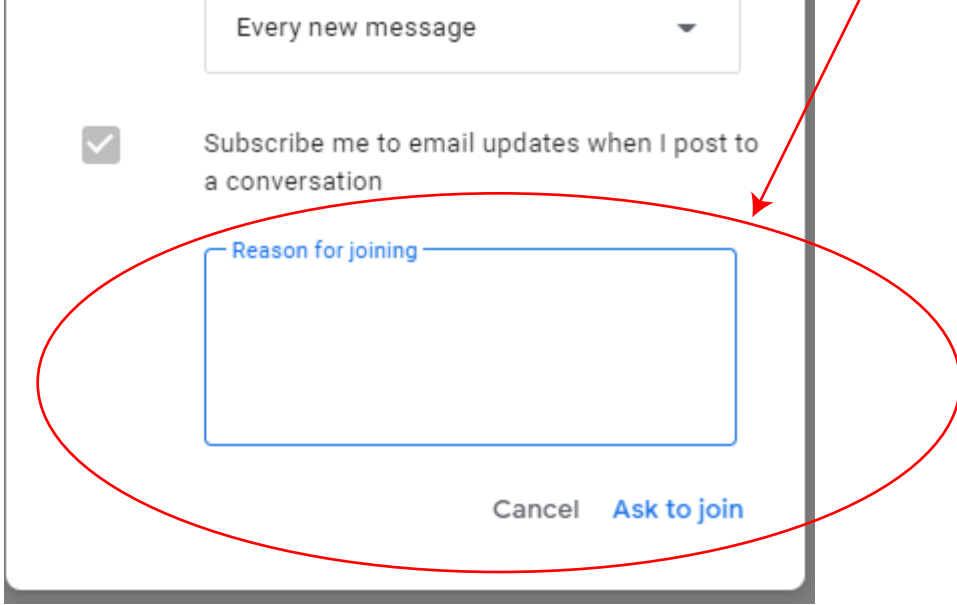

That's it! An admin should respond to your request to join within a reasonable period of time...

Step 3: Sign In or Create a Google account if you do not have one

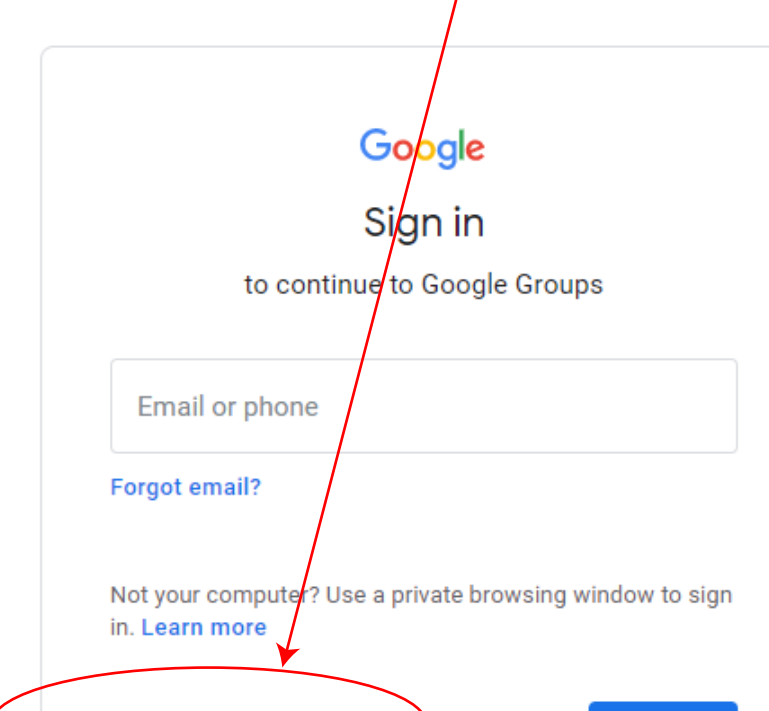

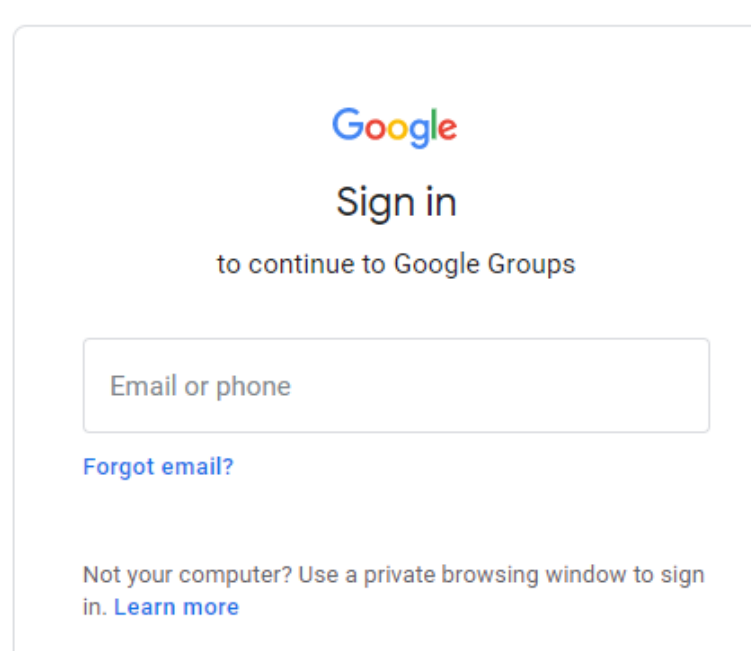

Google

Create your Google Account to continue to Google Groups

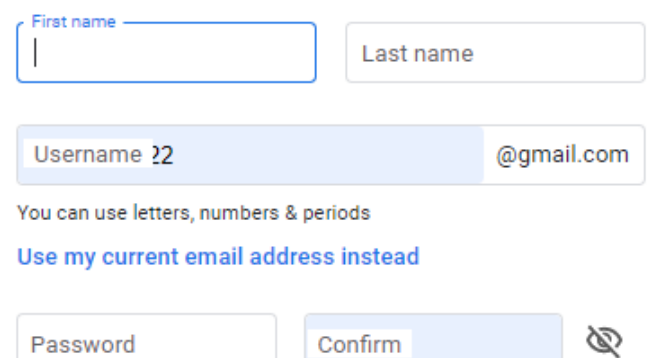

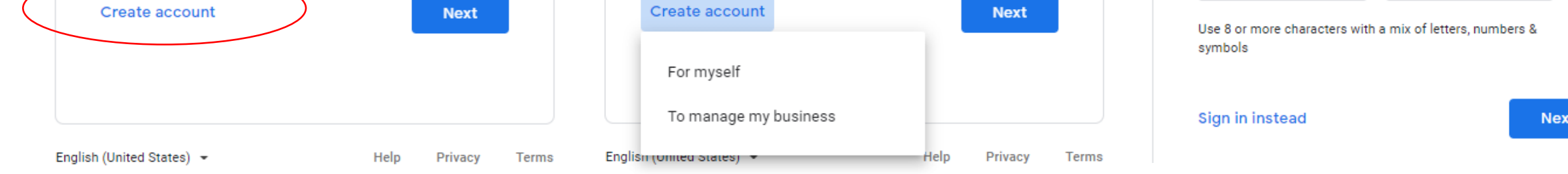